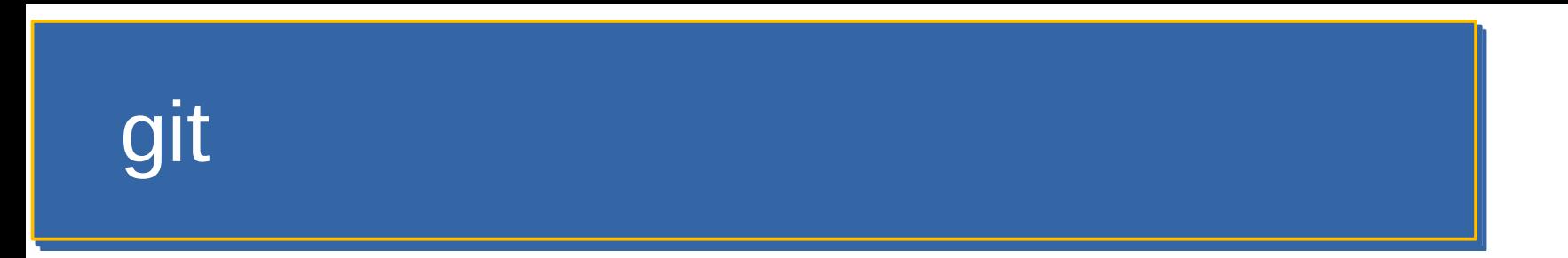

#### Git

#### Versionskontrolle und Kollaboration

Ivo Blöchliger

# git

- Linus Torvalds
	- Brauchte ein gutes Versionskontrollsystem für die Linux-Entwicklung (ca. 5000 Änderungen monatlich)
	- Schrieb selbst git
	- git ist zum de-facto Standard in der Software-Entwicklung geworden

## Versionskontrolle mit Bordmitteln

- Immer mal wieder eine zip-Datei vom Projekt machen.
	- Wiederherstellung ist einfach
	- Aber: wo, wann, welche Änderung?
	- Zusammenarbeit?
	- Unterhalt Produktiv- und Entwicklungsversion?

# git

- Verwaltet diese «zip-Dateien» im Ordner .git
	- Aber nur die Änderungen ;-)
- git ist lokal!
	- Kann aber mit einem Server synchronisiert werden
	- z.B. GitHub
- Protokolliert alle Änderungen
	- Wer, was, wann, mit Kommentar

### Kommandozeile und Setup

- Kommandozeile nützlich und nötig
- GUI praktisch, versteckt aber was läuft

- Setup Name und e-mail
- git config --global user.name "Rockstar Programmer"
- git config --global user.email rockstar@programmer.com

# Initialisierung

- Neues repo
	- $-$  git init  $#$  Im zu versionierenden Verzeichnis
- Repo klonen
	- git clone *URL* # Legt neuen Ordner an

# **Workflow**

- Dateien ändern, hinzufügen
- **Staging** (auswählen, was **commit***ed* werden soll)
	- git add *DATEI[EN]*
- **Commit***en*
	- git commit -m 'sinnvolle Beschreibung der Änderung'
- Pull / push (mit Server synchronisieren)
	- $-$  git pull  $\#$  Importiert Änderung vom Server
	- git push # Exportiert Änderung zum Server

#### Branches

- Entwicklungszweig erstellen
	- git checkout -b superapp
- Entwicklungszweig wechseln
	- git checkout main
- Entwicklungszweige zusammenführen
	- git checkout main
	- git merge superapp
	- $-$  git branch -d superapp  $\#$  Branch löschen

# Empfehlung

- Kleine und häufige commits
	- Z.B. auch Originalbilder vor der Bearbeitung einchecken
- «Gute» commit messages
	- Sehr nützlich, wenn was schief gegangen ist.

### Heiklere git Befehle

- Folgende Befehle ändern die history
	- ammend
	- rebase
- Führt zu Problemen, wenn der branch schon publiziert wurde.
- Rein lokal kein Problem

## Merge-Konflikte

- Repository muss «clean» sein
	- Keine Änderungen, nichts gestaged.
- Datei wurde in der gleichen Zeile in beiden Branches bearbeitet.
	- Problematische Datei(en) bearbeiten
	- Committen
	- Oder abbrechen (git merge –abort)
	- <https://www.atlassian.com/git/tutorials/using-branches/merge-conflicts>